# **Sharecare Registration & Account Setup**

#### **Getting Started:**

- 1. Go to www.Mycare.Sharecare.com
- Click on "Create an Account."
- Be sure to enter your information exactly as it appears on your Highmark member ID card.
- 4. Agree to the terms of use and authorization.
- 5. Click on "Create an Account."

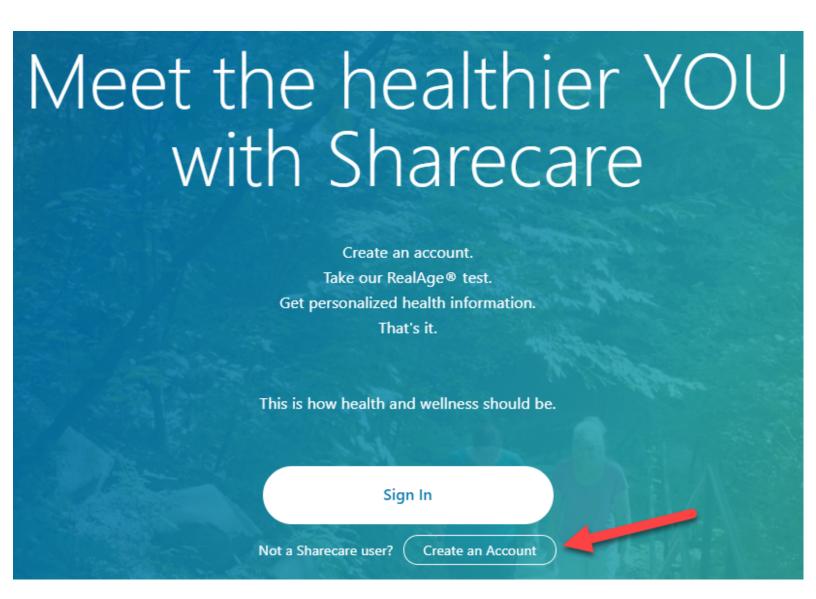

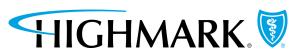

# Create Your Sharecare Account

We're working with Sharecare to bring our members one of the simplest and most effective mobile health and wellness solutions available. All you'll need to get started is a few minutes and your Member ID card.

| First Name                                    |              |
|-----------------------------------------------|--------------|
| Last Name                                     |              |
| Gender                                        | *            |
| Date of Birth                                 | (MM/DD/YYYY) |
| ZIP Code                                      |              |
| United States                                 |              |
| Email                                         |              |
| Use your registered email                     |              |
| Password                                      |              |
| Confirm Password                              |              |
| Enter your information on your member ID card |              |

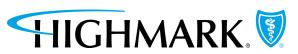

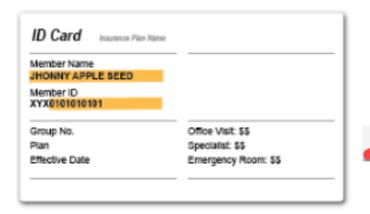

Would you like to continue to see and manage your health information even if you choose to leave or change your plan? Your HIPAA authorization will allow you to do so on the Sharecare platform.

I Agree to the HIPAA Terms of Use and Disclose Information.

HIPAA Authorization to Use and Disclose Information

I authorize Sharecare, Inc., its subsidiaries, assignees, licensees, and legal representatives ("Sharecare") to receive my personal health information from the employer sponsor of my

### Member ID (numeric part only)

If you do not have your member ID visit your health plan member website homepage.

I Agree to the terms and conditions outlined in the

Americans with Disa lies Act (ADA) Notice and

Genetic Information Nondiscrimination Act (GINA)

Click on Wellness Program Authorization.

Americans with Disabilities Act Notice and Genetic Information Nondiscrimination Act Wellness Program Authorization

This voluntary wellness program is offered through your health plan, employer or your spouse/domestic partner's employer. The program By selecting Create an Account, I agree to participate in this Enterprise Program, subject to the <u>Sharecare Privacy</u> <u>Policy</u> and <u>Terms</u>. You may receive email notifications, alerts and other notices from Sharecare. You can opt-out at any time.

Already have a Sharecare account? Sign in

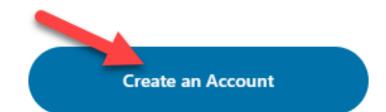

You must have your Highmark PPOBlue card to create your account.

To complete your RealAge summary follow the instructions on the next page.

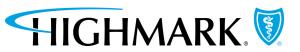

# RealAge Summary

# **Access Your RealAge**

To access your RealAge test:

Important Tip: A summary will be provided upon completion.

- Go to Mycare.sharecare.com
- 2. Log-in with your Sharecare username and password
- 3. Click on "Take the RealAge Test" to complete the health assessment
- 4. Upon completion, you must print the summary page, right click on the page and select "Print" from the menu

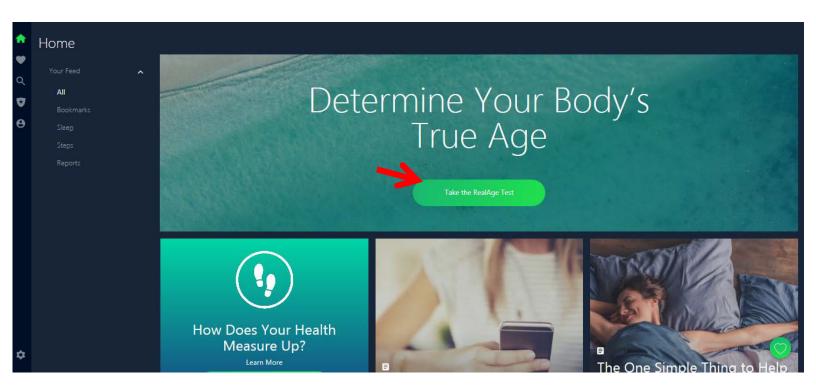

For additional assistance, contact Highmark Member Services at 1-800-345-3806.

Highmark Blue Shield is an independent licensee of the Blue Cross and Blue Shield Association.

Sharecare is a registered trademark of Sharecare, inc., an independent and separate company that provides a consumer care engagement platform for Highmark members. Sharecare is solely responsible for its programs and services, which are not a substitute for professional medical advice, diagnosis or treatment. Sharecare does not endorse any specific product service or treatment. Health care plans and the benefits thereunder are subject to the terms of the applicable benefit agreement.

The Claims Administrator/Insurer complies with applicable Federal civil rights laws and does not discriminate on the basis of race, color, national origin, age disability, or sex.

ATENCIÓN: Si usted habla español, servicios de asistencia lingüística, de forma gratuita, están disponibles para usted. Llame al número en la parte posterior de su tarjeta de identificación (TTY: 711).

请注意:如果您说中文,可向您提供免费语言协助服务。请拨打您的身份证背面的号码(TTY:711)。

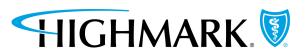